Page 1 of 5

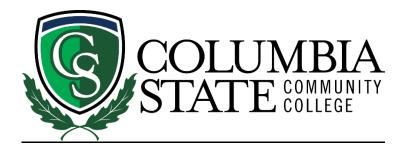

# MS Teams for Students at Columbia State

Columbia State Students will use Microsoft (MS) Teams for participating in courses that include a live, synchronous component where the student and instructor interact in real time.

These courses are known as *Live Streaming* or as *Desktop Video Conferencing (DVC)*. Instructors and students interact using video, audio, chat, and screen sharing. MS Teams will operate on computers with either the Windows, Mac, Chrome, or Linux browsers. There are also iOS and Android apps available for mobile devices in the App Store and Google Play.

**NOTE:** You will need to log into your Columbia State Community College account in order to access your MS Teams classroom. Using any other credentials will not allow you to join.

## Step 1: Locate your MS Teams Class Link

Students can locate the MS Teams link to join their live, synchronous classes in a variety of places:

- Via Online Campus in the Announcements. See steps for logging into Online Campus
- Via a ChargerNet (Outlook) email from your instructor. <u>See steps for checking your</u> <u>Columbia State email</u>.
- Via an Online Campus email from your instructor. <u>See steps for checking your Online</u> <u>Campus email</u>.

For example, when you log into your Online Campus course and click through to the homepage, your MS Teams class link will be located in the Announcements section. See below:

| ♠ Solution - COMM                                                                                                    | 🗊 🛱 🔛 Marla Cartwright 👸                                                                                                    |
|----------------------------------------------------------------------------------------------------|----------------------------------------------------------------------------------------------------|
| Course Home Content Communication - Course Work - Course Tools - Admin To                                                                                                    | ols 🗸 Tutoring 🖌 Library 🖌 More 🗸                                                                                                    |
| Announcements   Velcome!   Posted Aug 18, 2023 11:23 AM   Greetings!   I an so excited to meet all of you next week!   As you know, this is a Desktop Video Conferencing course, not a fully online course, which means you are expected to log in to class each Thursday from 2:30 - 5:30 p.m.   You will join via Microsoft Teams every week.   Here is your link for class:   Microsoft Teams meeting   Iotan nyour computer, mobile app or room device   Click here to join the meeting   Meeting ID: 271 295 153 86   Postoda Teams   Join on the web   Larn More   Meeting options   Show All Announcements | Let per Faculty   Let per Faculty Let per Faculty Let per are no current updates for Fundamentals of Communication - COMM-2025-C04   Calendar     Monday, August 21, 2023     Upcoming events   There are no events to display.     Create an event |
| Disclaimer: The views and opinions expressed in these pages are strictly those of the creator of this course. The contents of these pages have not<br>been reviewed or approved by Columbia State Community College. Questions or Comments should be referred to the course instructor. The<br>instructor is not responsible for the content of the pages that are linked outside of this course.                                                                                                    |                                                                                                    |

In addition, check your Columbia State inbox for information from your instructor:

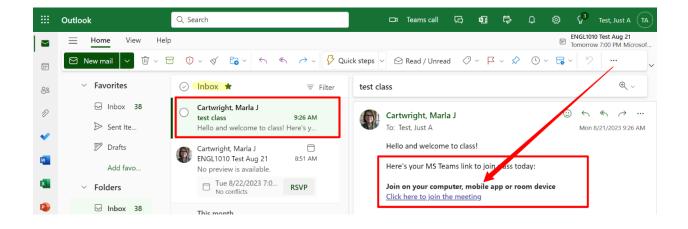

### Step 2: Watch these short videos

- 1. Click on this link for information: "Join a Meeting."
- Click on this link for information: "<u>Participate in MS Teams</u>." Note that not all tool bar controls may be available to students.
- 3. Click on this link for information: "MS Teams Quick Start Guide".

#### Step 3: 48 hours before the first day of class

- 1. Using a web browser, go to columbiastate.edu
- 2. Click on Online Campus at the top of the page

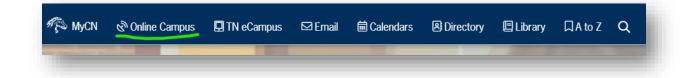

- Single Sign On Login page will appear
- 3. Enter your Columbia State Username and Password; Click Login.
- In the My Courses section, click on the name of the course you are attending. Look for a meeting link in Online Campus in either on the Course Home page or the Content page.
- 5. Can't find the meeting link?

-Check e-mail in Online Campus

-Check e-mail in ChargerNet (Online Campus and ChargerNet e-mail are not the same)

#### -Contact your instructor immediately if you cannot locate the link

#### You can use the red "Help for Students" button on the Online Campus homepage:

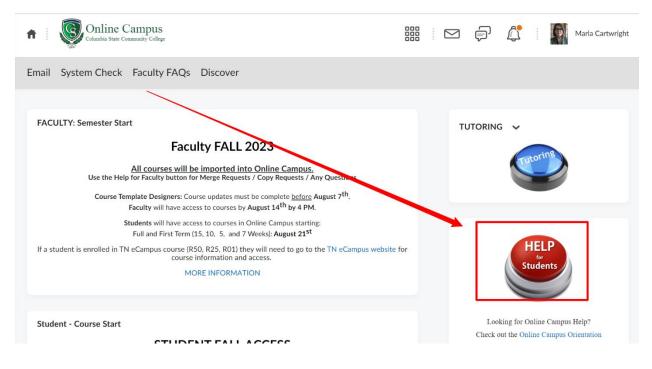

# On the first day of class and every class session during the semester

- 1. Click on the meeting link.
- 2. MS Teams will open and you may be prompted for your Columbia State login credentials. Enter your Columbia State user name and password; click Login.

| COLUMBIA<br>STATE COMMUNITY                                                                                                    |
|----------------------------------------------------------------------------------------------------|
| Single Sign On Login                                                                                                    |
| PVT Username                                                                                                    |
| Password                                                                                                    |
| Remember me                                                                                                    |
| Columbia State services uses your PVT login                                                                                           |
| If you need additional help, contact the<br>Information Technology HelpDesk at<br>931.540.2650 (Monday - Friday, 7:45AM -<br>4:15PM). |
| Need PVT help?                                                                                                    |
| PVT Username Lookup                                                                                                    |
| Former students needing access to view<br>your record or request a transcript, click here                                             |
| LOGIN                                                                                                    |
|                                                                                                    |